## **LDL TaxiLön, Permitteringslön**

Gå in under Arkiv/Inställningar fliken Allmänt. I första lediga rubrik skriver du Permitteringslön. Tryck OK för att spara.

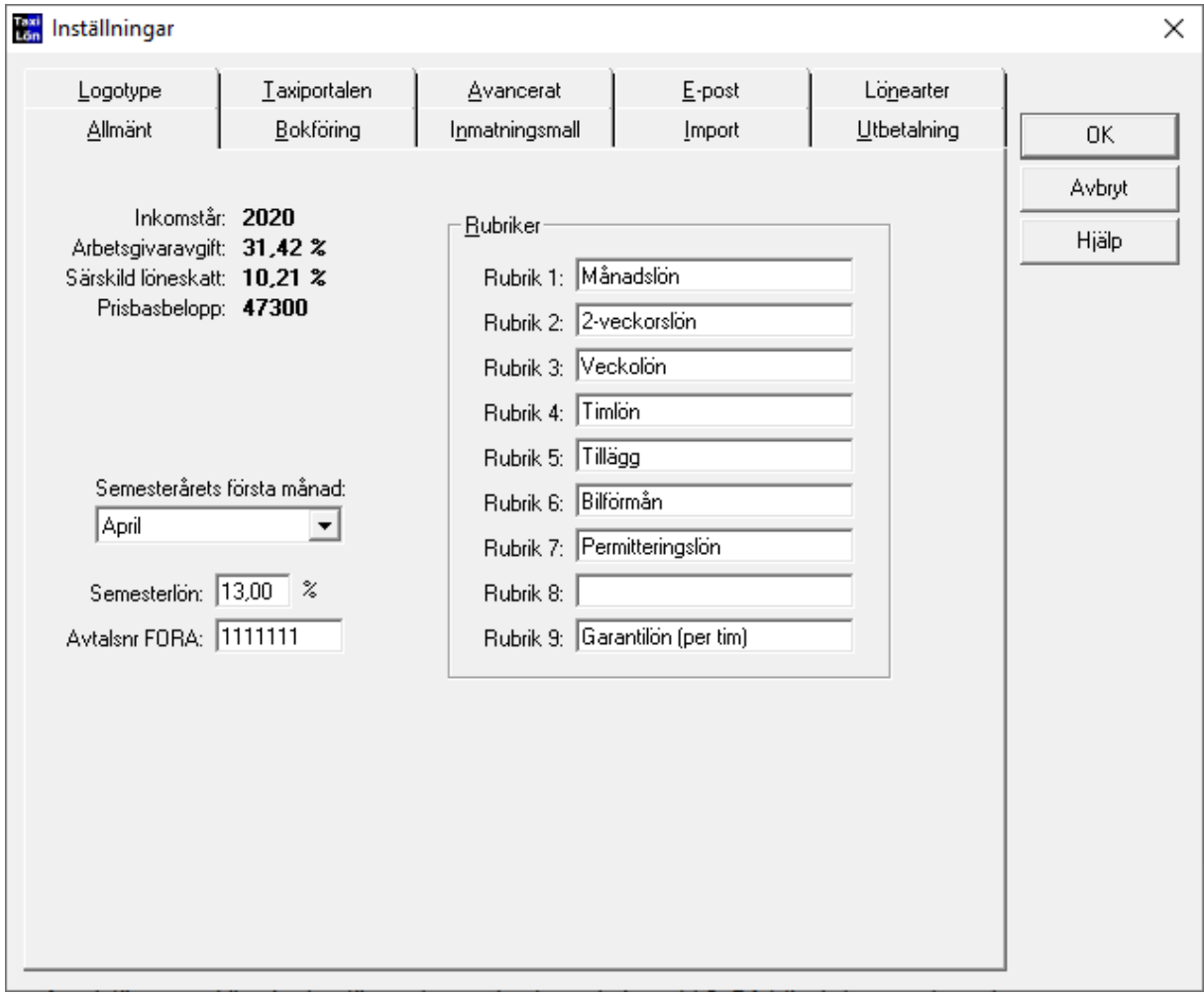

Gå in under Register/Lönearter och välj Lägg till. Skriv löneartsnummer t.ex. 010 och benämning Permitteringslön/Korttidsarb.

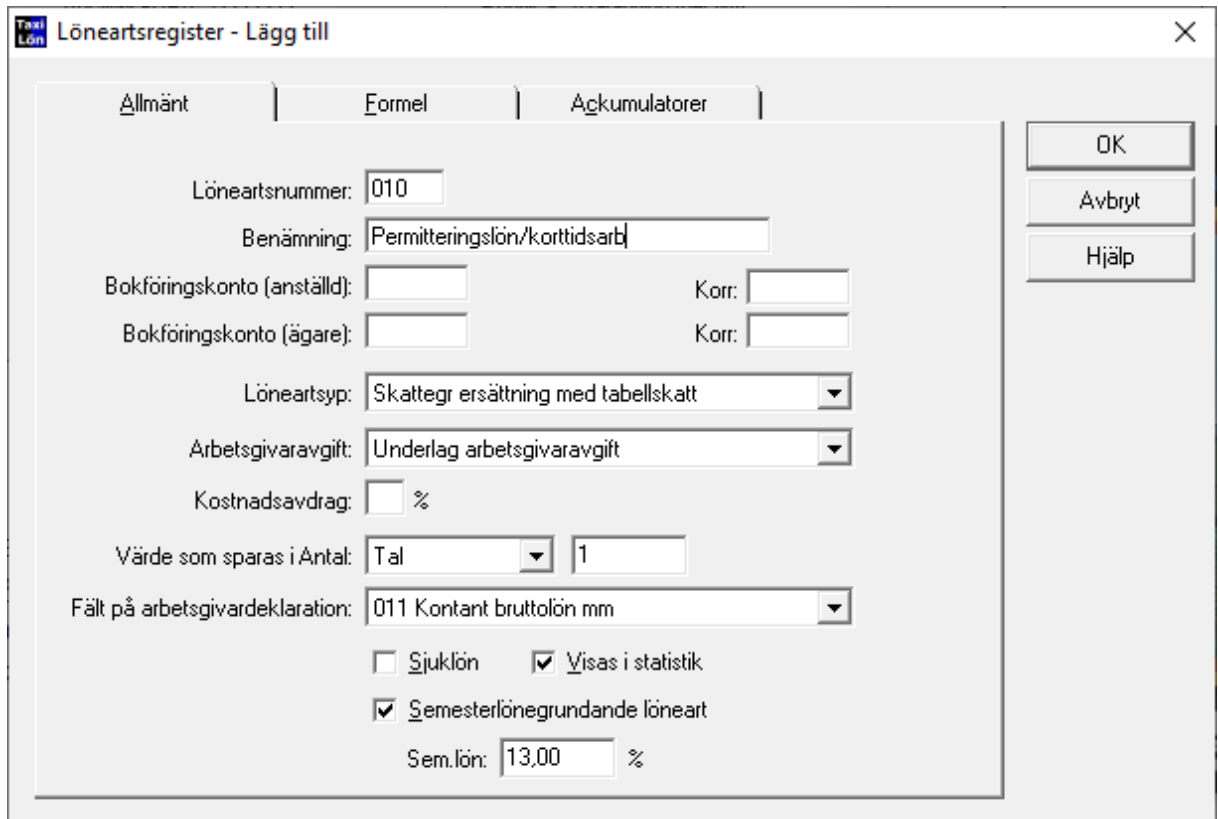

Under fliken Formel väljer du t.ex. F7 = Permitteringslön. Kan vara annat nummer beroende på vad du valde under punkt 1.

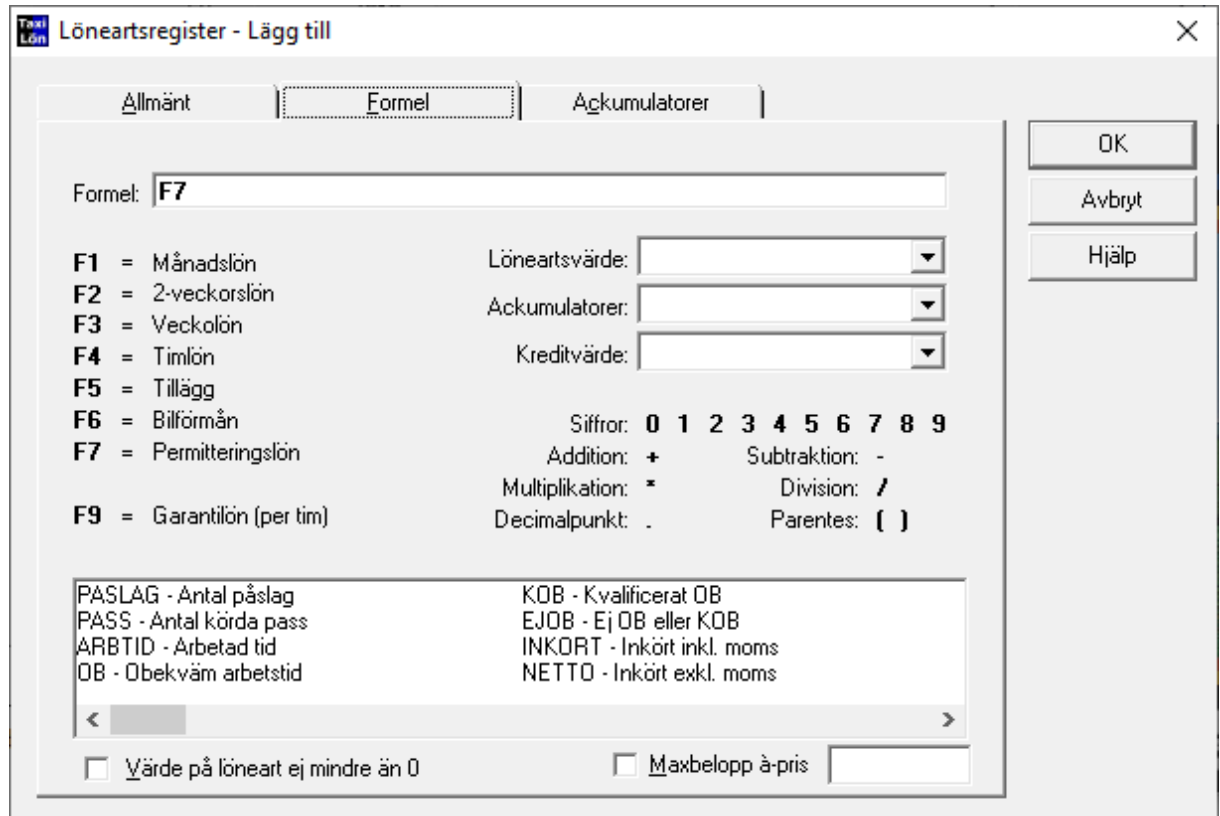

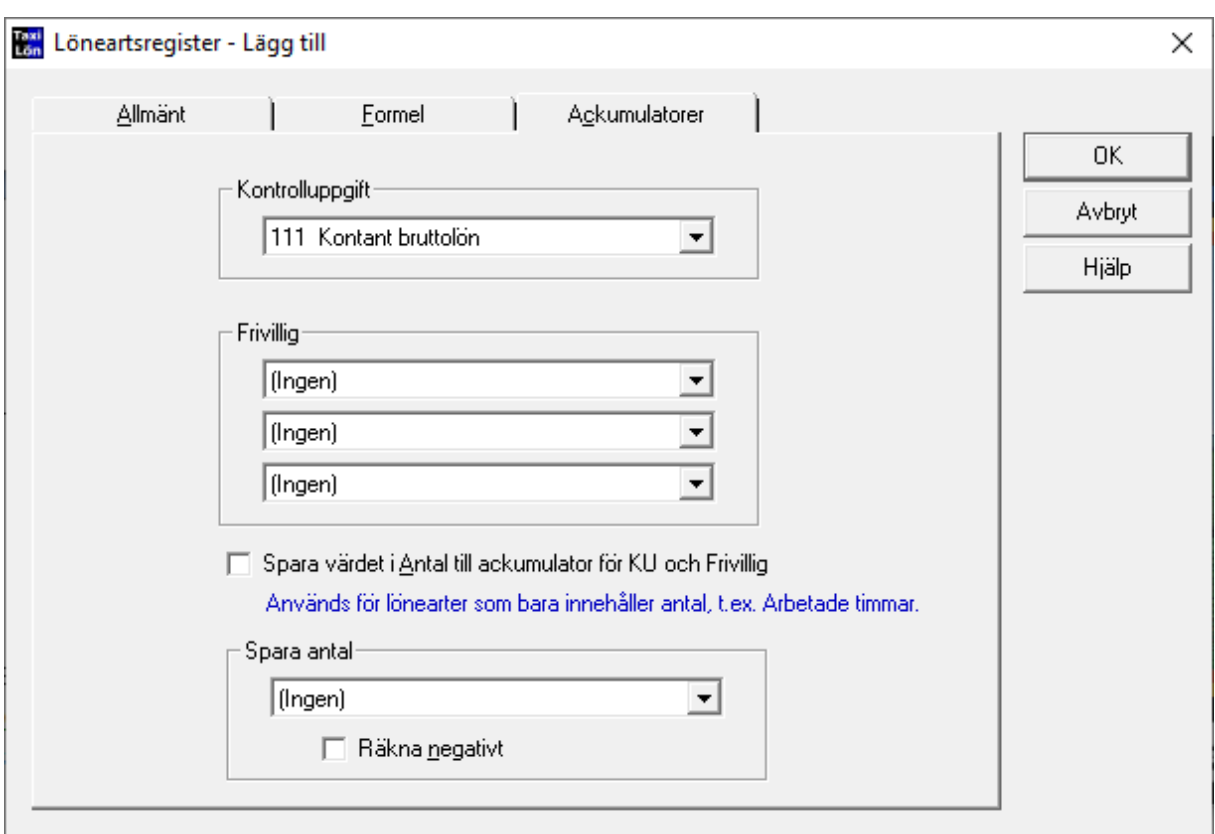

Under fliken Ackumulatorer väljer du 111 kontant bruttolön. Tryck på OK för att spara lönearten.

Gå in på varje anställd och under fliken Löneuppgifter skriver du in permitteringslön efter reducering (d.v.s. det belopp du fått på ditt godkännande av permitteringslön. Ska vara per månad).

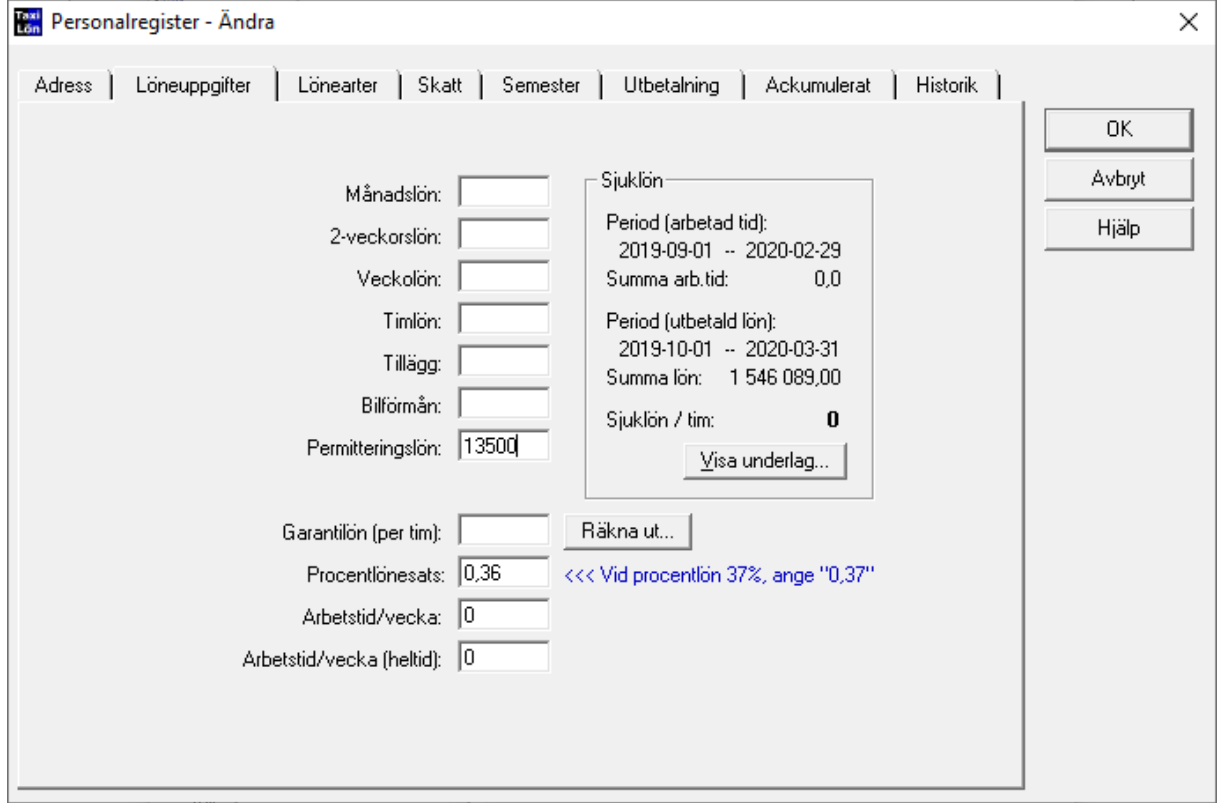

Gå in på fliken Semester och ändra alla som har direktutbetald semesterlön till ackumulerad.

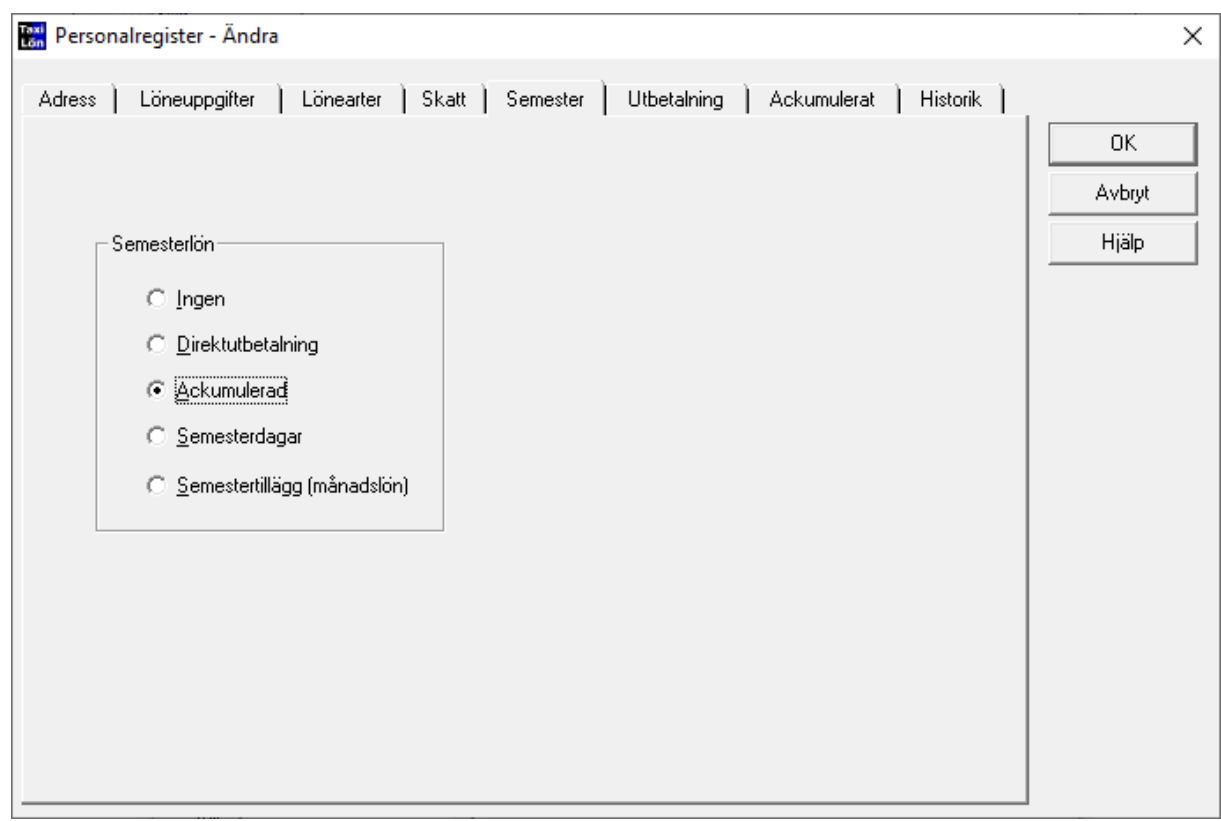

Spara med OK.

Kör lön. Gå in på varje anställd i lönekörningen och ta bort all bruttolön, d.v.s. inkört, timlön, månadslön m.m. Lägg in den löneart som du skapade i punkt 2. Då blir det en post med permitteringslön och det är bara att fortsätta lönekörningen som vanligt.

Lönekörning - Ändra manuellt  $\times$ Anders Andersson, anst.nr: 9 Anmärkning Löneart Antal  $Belopp$   $\rightarrow$ à-pris Stäng 010 Permitteringslön/Korttidsarb F7  $1,00$ 13 500,00 13 500,00 Hjälp 912 Tabellskatt  $(13500)$  $1,00$  $-2293,00$  $-2293,00$ Nästa >>> <<< Eoreg. Semester... Lägg till.. Ändra... La bort... Ia bort alla...  $\mathbf{F}$ **Bruttolön:** 13 500,00 Tabell: 32 Personligt meddelande... Skatt:  $-2$  293,00 (13500) Engångsskatt: 00 % Avdrag/tillägg:  $0,00$  $=$  Nettolön: 11 207,00

Det ska alltså bara vara permitteringslön för de som du fått godkända, ingen annan lön.

Lönekörningen i med utbetalning i April. Här blir det lite besvärligt eftersom permitteringarna gäller fr.o.m. 16:e Mars.

Procentlön: Innan lönekörningen så tar du reda på inkört netto 1-15 Mars för varje anställd. Görs enklast i körrapportsregistret. I lönekörningen ändrar du inkört netto på löneart 020 till det belopp du noterat på varje anställd som inkört 1-15 Mars. Lägg till löneart 010 Permitteringslön och ändra antal till 0,5. Den anställde får då procentlön för halva månaden och Permitteringslön för den andra halvan.

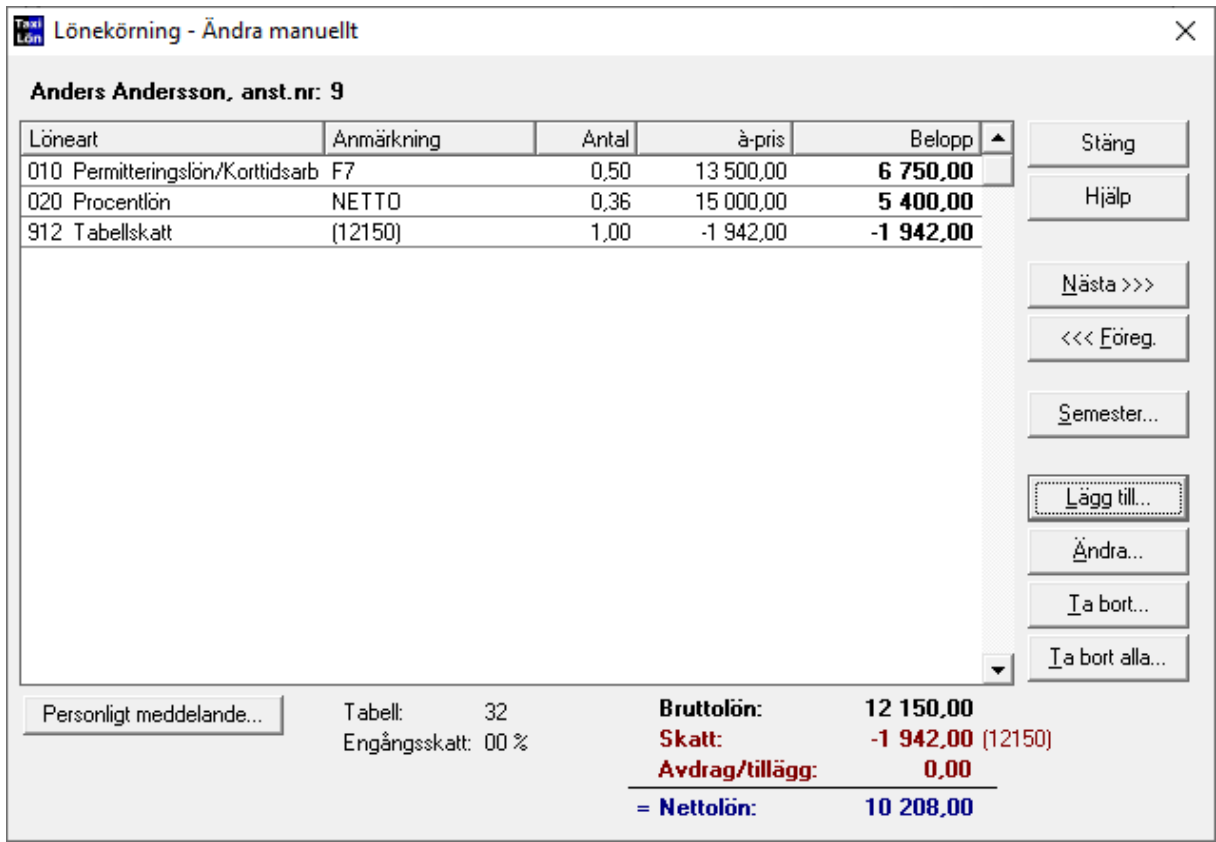

Timlön: Innan lönekörningen så tar du reda på arbetade timmar 1-15 Mars för varje anställd. Görs enklast i körrapportsregistret. I lönekörningen ändrar du antal timmar som den anställde ska få timlön så att det är arbetade timmar 1-15 Mars. Lägg till löneart 010 Permitteringslön och ändra antal till 0,5. Den anställde får då timlön för halva månaden och Permitteringslön för den andra halvan.

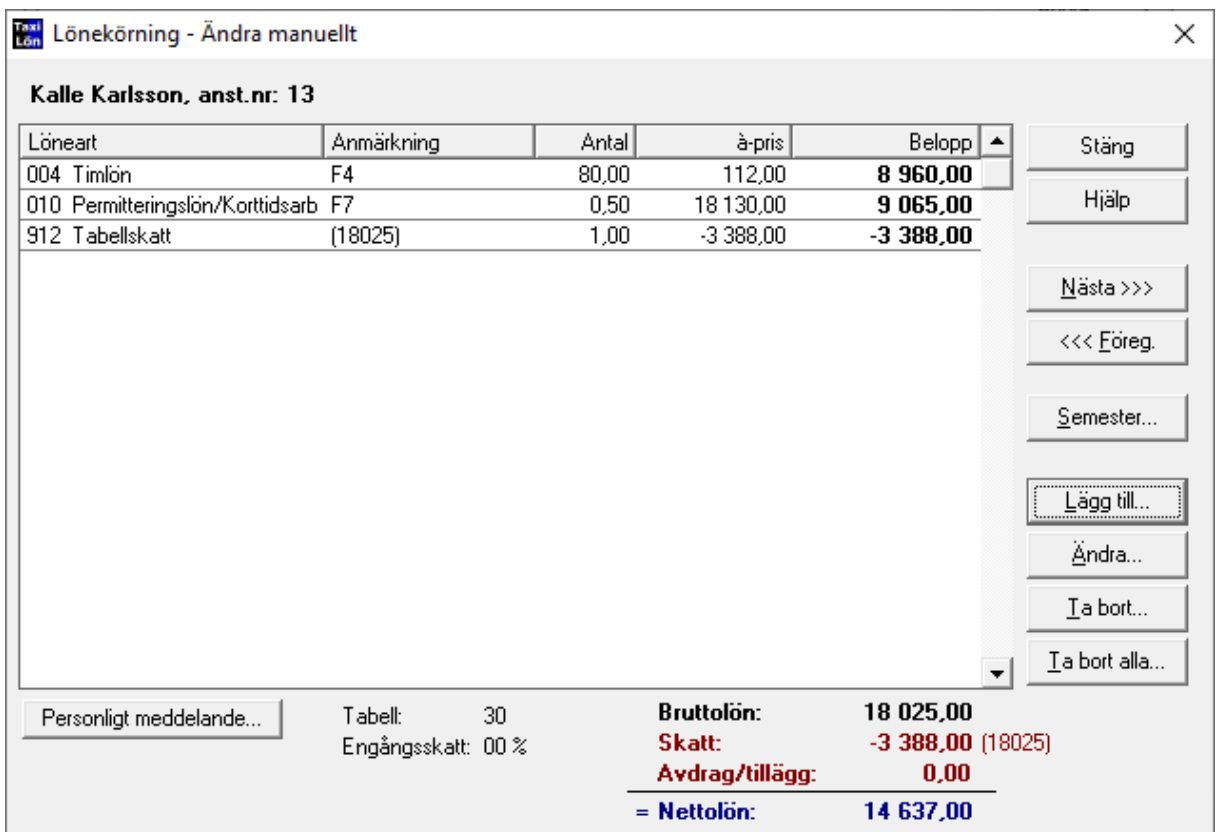

Månadslön: I lönekörningen ändrar du antal till 0,5 för månadslönen. Lägg till löneart 010 Permitteringslön och ändra antal till 0,5. Den anställde får då månadslön för halva månaden och Permitteringslön för den andra halvan.

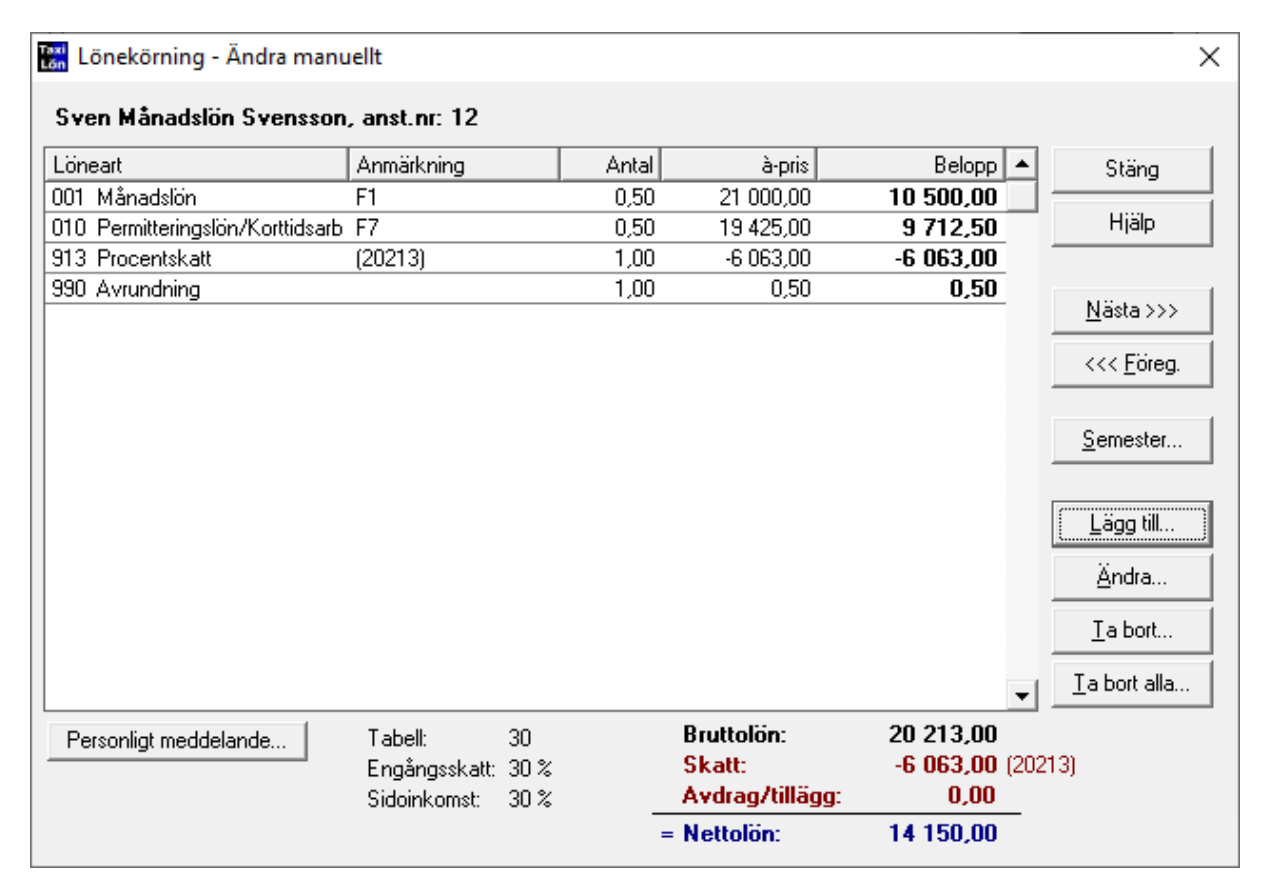